行政院所屬各機關因公出國人員出國報告書

(出國類別:其他)

# 駐外科技組

# 資訊服務重整及資安檢測計畫 結案報告

服務機關:行政院國科會 姓名職稱:董湘興高級分析師 出國地點:越南河內 出國期間:100/10/16 至 100/10/23 報告日期:100 年

#### 錄  $\mathsf{B}%$

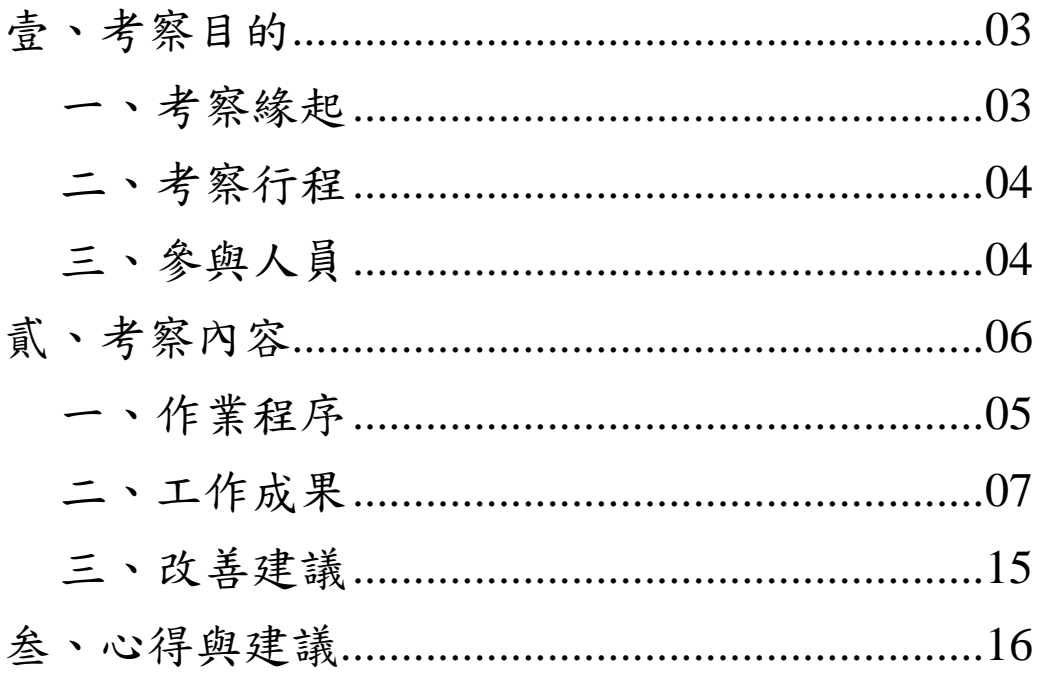

#### 壹、 考察目的

一、 考察緣起

行政院於民 90 年正式設立「國家資通安全會報」,肩負起 政府資通安全防護工作的推動,並要求各政府機關落實執行資 安防護工作,尤其對國家外交最前線之各駐外單位提出嚴格資 安要求,並指派由國安局定期派員稽核。為因應是項作業,本 會資訊小組(以下簡稱本小組)除平常協助各駐外科技組各項資 訊業務外,另特別安排於 94~96 年分別派員前往歐洲、亞澳及 美加地區駐外科技組實地協助網路建置、資通安全檢核維護、 教育訓練等,成效頗為良好。

近接駐美國代表處科技組及駐越南代表處科技組等分別 來函,請本小組派員協助重整現行資訊網路架構及相關服務。 由於該二個科技組當年係獨立建置其資訊網路架構,並未納入 駐地代表處網路架構內,但因近年來資安技術需求日新月異, 科技組受限於資訊專業技術人力不足,無法即時調整更新,故 亟需本會協助。

因應上述二科技組之需求,本小組已簽奉核可辦理「駐外 科技組資訊服務重整及資安檢測計畫」,其工作內容除事前針 對科技組作資料之蒐集、分析、模擬外,並需派員赴二科技組 駐地進行網路/資訊設備重整、應用系統安裝、資安調整設定、 掃毒等工作。

二、 考察行程

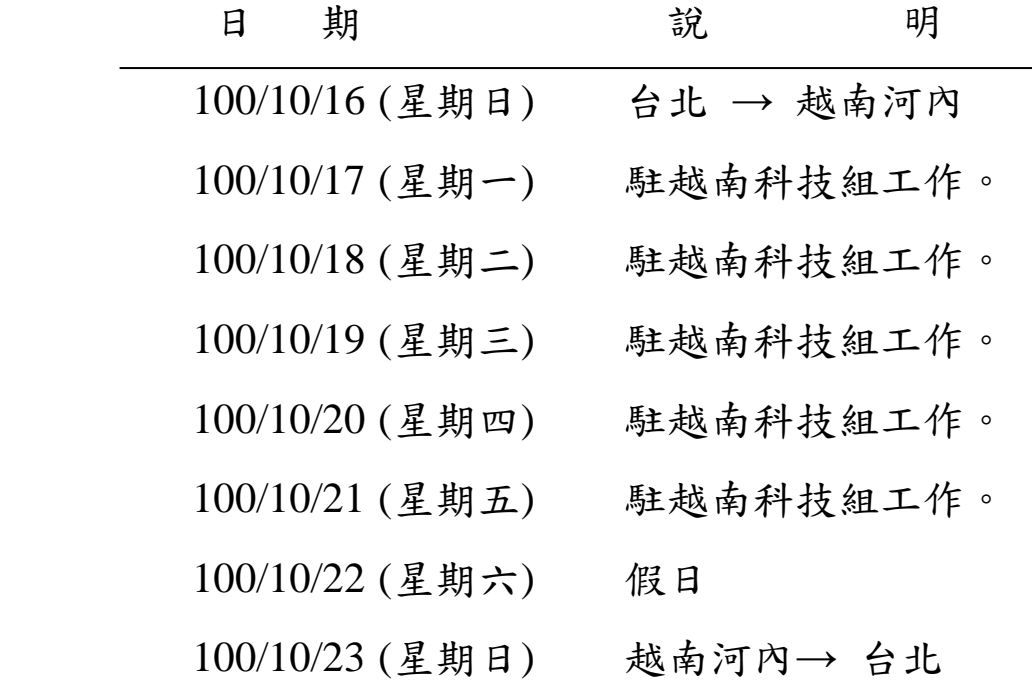

- 三、 參與人員
	- 董湘興(國科會資訊小組高級分析師)
	- 周方俊(承商系統管理師)
	- 蔡介元(承商系統管理師)

#### 貳、 考察內容

一、 作業程序

#### **(**一**)** 建置維護資訊安全網路架構

- 1. 個人電腦
	- 解決應用系統問題、及重整補強作業系統
	- 協助更新作業系統修補程式
	- 協助更新 Office 修補程式
	- 協助更新套裝軟體修補程式
	- 安裝常用基本之應用軟體(必須有版權)
	- 經過各項資訊安全掃描確認無任何問題後
	- 製作回復光碟
- 2. 依外交部資訊安全稽核表,協助檢查資安相關設定。
- 3. 資訊安全維護
- 4. 弱點掃描(確認網路及電腦待修補的漏洞)
- 掃瞄網路,了解科技組現有網路的弱點與漏洞。 5. 建立防護機制 (安裝修補程式)
	- 針對各項弱點與漏洞進行修補程式安裝。
- 6. 掃描與刪除
	- 病毒
	- 手動掃除病毒。
	- 重新設定防毒軟體與排程更新病毒碼與掃描。
	- 惡意程式(後門程式、間諜程式)
	- 透過 3~4 種掃描軟體交錯掃描。
	- 無法辨識的可疑檔案或 log 送回資訊小組進行後續分

析。

- 重新掃描(確認網路及電腦的漏洞已修補完畢)
- **(**二**)** 資訊安全例行工作
	- 更新修補程式
	- 更新病毒碼
	- 主動掃描後門等惡意程式
	- 搜集 log 送回資訊小組
	- 作業系統回復光碟操作。

#### **(**三**)** 本會各應用系統教育訓練

- 工作月報管理系統
- 經費管理系統
- 駐外科技組 Intranet 專屬網站
- 新聞剪影管理系統
- 海外學人資料庫
- 公文文書製作操作(含 word 簡易操作)
- 駐外科技組公文管理系統
- 作業系統回復光碟操作。
- 一般 Office 辦公軟體(Word、Excel、Powerpoint、 Access、Outlook)

#### **(**四**)** 資訊安全座談會

# 二、 工作成果

# **(**一**)** 資訊環境現況與盤點

本次實地盤點資訊相關設備,主要項目計有:個人電腦 7 台、筆記電腦 3 台(含平板電腦)、印表機 3 台等。其中個人 電腦 2台因設備老舊不進行檢修,只做資料移轉。

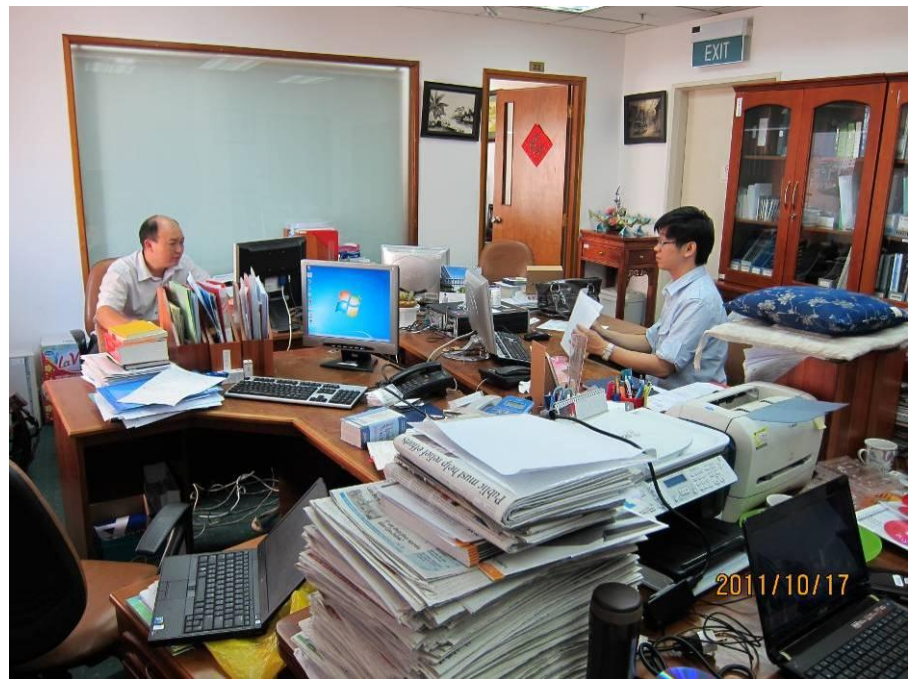

**(**二**)** 個人電腦、週邊設備現況與處理

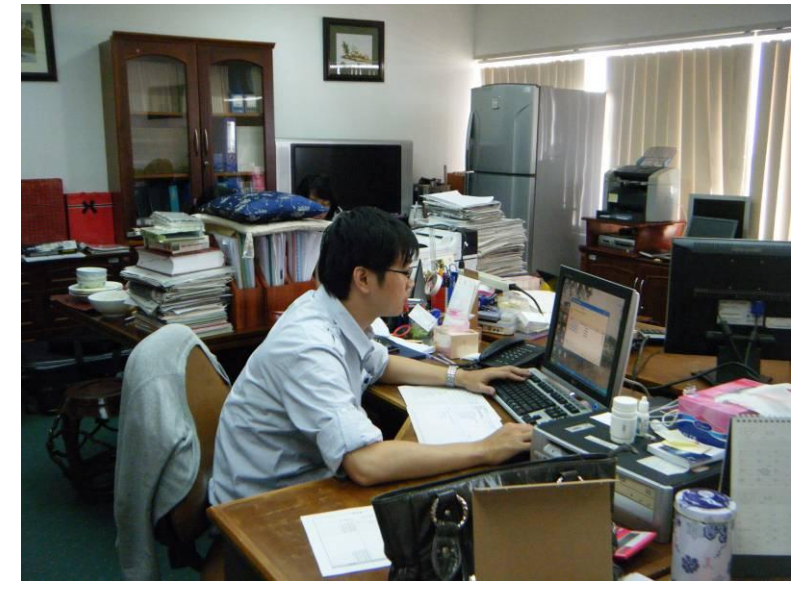

#### 出國報告

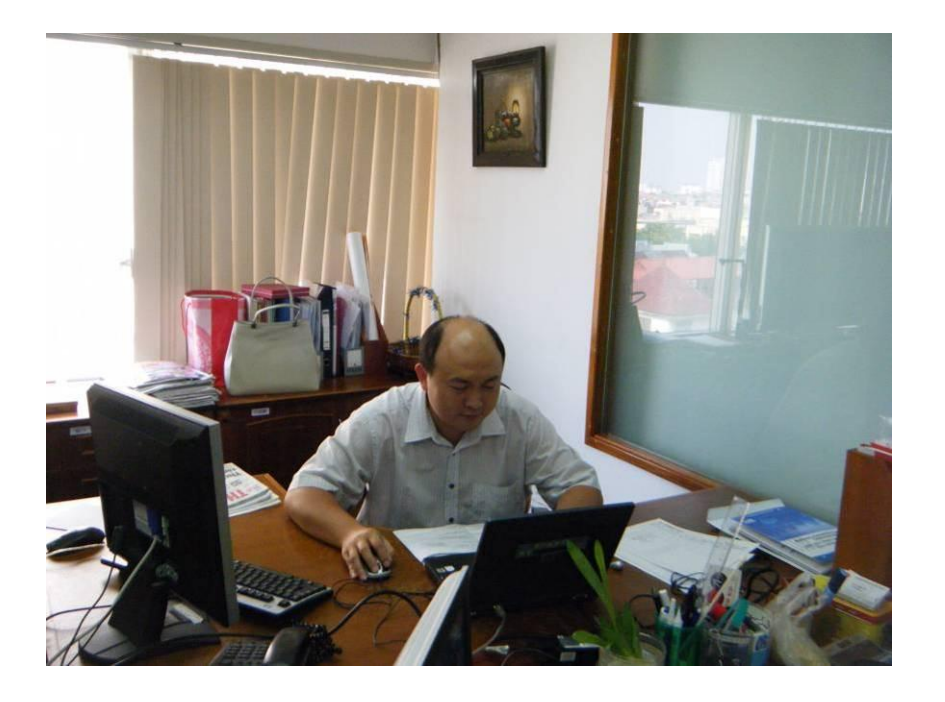

個人電腦共5台未更新病毒碼,已協助更新。

- 說明:主要因實體隔離平時未連上網路,所以無法更新病毒 碼,現場已透過手動的方式下載病毒碼,並執行完整 掃描。
- 個人電腦 5 台、筆記型電腦 3 台未更新作業系統修補程式  $(Hotfix)$ ,已協助更新。
	- 說明:個人電腦5台因實體隔離平時未連上網路,所以無法 更新病毒碼,現場已透過手動的方式下載病毒碼,並 執行完整掃描。

筆記型電腦 3 台因為作業系統預設自動安裝的時間設 定為 AM3:00,但該時段並非辦公時間電腦並不會開機, 所以普遍未安裝修補程式。

處理方式:先手動安裝全部的修補程式 hotfix 後,設 定自動更新時間於每週四中午 12 點。

- 發現個人電腦 4 台、筆記型電腦 2 台都未設定密碼。
	- 說明:已於資訊安全座談會中,特別說明密碼的使用規則、 如何建立強建的密碼、密碼的更換週期,以及妥善保 存個人密碼的方式。

 完成個人電腦 3 台汰舊換新。 說明:已由國內攜帶之三台新電腦進行更換。

- 完成 5 台離線共用行事曆軟體安裝。 說明:安裝免費的 Rainlendar-Lite-2.9-32bit 行事曆軟 體。
- 完成 4 台辦公室系統軟體安裝
	- 說明:組長與僱員的電腦各安裝一套 ABBYY PDF Transformer 轉換大師 3.0 中文盒裝版。
		- 2 位僱員的電腦各安裝一套自然輸入法 9.0 專業版。
- 完成 2 台電腦公文文書製作軟體安裝。
	- 說明:更新組長、僱員公務電腦公文文書製作軟體(機關代 碼)。
- 完成 1 台電腦駐外會計系統軟體安裝架設檔案伺服器。
- 完成登入 INTRA 憑證的更新。

說明:加強人員控管,落實資訊安全標準作業規範。

#### **(**三**)** 協助資訊作業環境調整,落實實體隔離政策

資訊作業環境透過 Hub 區分為內網及外網(詳如下圖),各環 境獨立運作,內網&外網間資料禁止也無法互通共享,若有需 要,唯有透過乾淨 USB 外接碟。

- 內網:由 B1、S1、S2、S3、S4 等五台 PC(含 NB)形成內網, 均必須輸入帳號及密碼方得登錄使用,無法連上網際 網路使用, 其中 S4 具備檔案伺服器及印表機伺服器功 能。
	- 提供各級人員(B1、S1、S2、S3)將公務相關資料集中 存放,個人僅限存取自己的目錄,僅組長(或授權) 得存取所有人員的目錄。
	- 提供各級人員(B1、S1、S2、S3)透過網路直接分享 HP 多功能事務機等設備。
- 提供各級人員(B1、S1、S3)透過印表機伺服器,分享 CANON 印表機設備。
- 針對特定電腦提供不斷電服務。
- 外網:由 B2、S5、S6 等三台 PC(含 NB)形成外網,均必須輸 入帳號及密碼方得登錄使用,可連上網際網路使用, 若需進入國科會網站,尚需提供磁碟憑證密碼,其中 S5 兼具印表機伺服器功能,提供 B2、S5、S6 等得共享 HP 多功能事務機等設備。

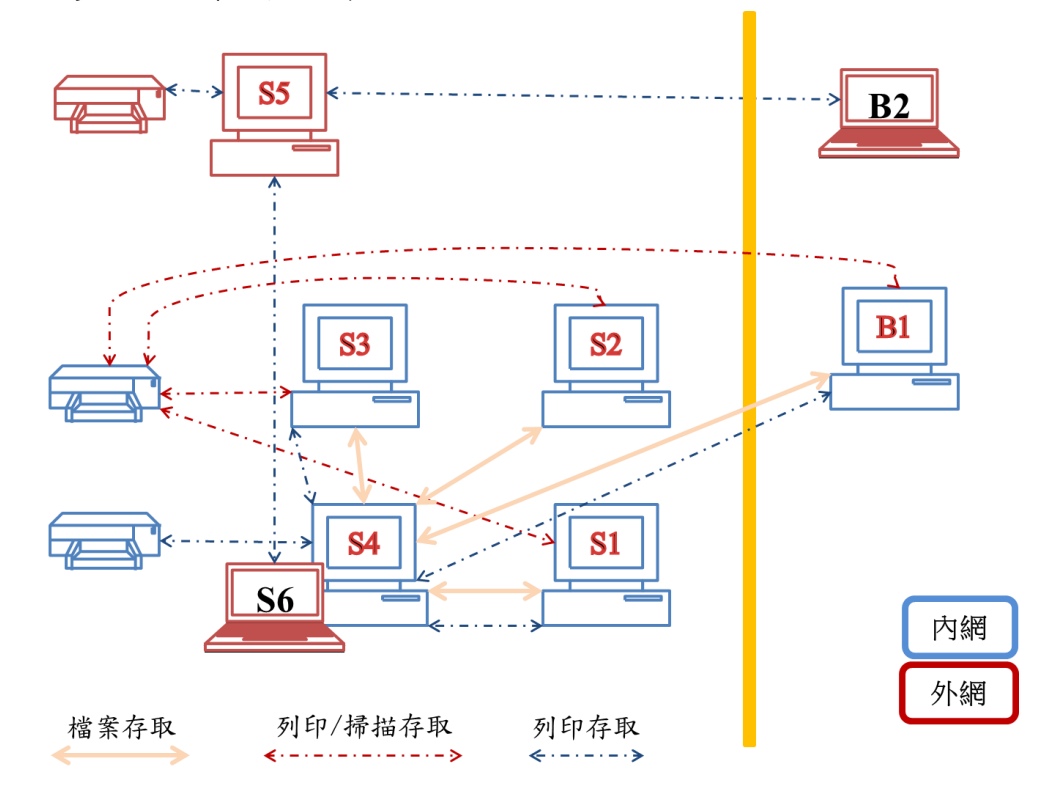

#### **(**四**)** 完成檔案伺服器規劃建置

說明:

- a. 目錄管理:採三層式架構,第一層為使用者代碼(如 hong、 hue、hanh..),第二層為年度(如 2011、2012..),第三 層細分為已完成及進行中。
- b. 權限管理:個人僅限存取自己的目錄,僅組長(或授權) 得存取所有人員的目錄。
- c. 資料備份:作業應定期由專人進行,完成後備份硬碟須 交由組長或授權人保管,及辦理異地存放,確保資料安 全無虞。
- d. 病毒碼更新:作業應定期由專人進行,操作方式同病毒 碼更新程序。
- e. 故障排除:
	- ✔ 若檔案伺服器無法開啟,請檢查電源線有無鬆脫?若 電源線鬆脫,請接回。
	- 若檔案伺服器無法讓使用連線存取資料,請檢查網路 線是否脫落?若網路線脫落,請接回。
	- 若檔案伺服器當機或無法登入操作,請重新開機。
	- 若重新開機仍無法登入系統,請更換備援機。
- f. 備援方案:步驟如下
	- ✔ 使用備援機替換故障的檔案伺服器。
	- ✔ 將外接硬碟上的備份資料還原至備援機 D 槽。
	- 確認防毒軟體名稱
	- ✔ 透過 USB 外接碟,更新檔案伺服器的病毒碼後,請立 即執行掃毒。

#### **(**五**)** 協助建立 **PC** 或 **NB** 系統還原機制

說明:

- a. 使用時機:電腦速度變慢、異常
- b. 系統還原步驟
	- 請先確認作業系統類型(如 MS Windows XP、MS Windows 7)
	- 進行還原
	- 確認防毒軟體名稱
	- ✔ 诱過 IISB 外接碟,更新雷腦的病毒碼,完成後請立即 執行掃毒。

#### **(**六**)** 協助建立病毒碼更新及掃毒程序

說明:每週定期由專責人員上網下載各類病毒碼,再交由個 人自行更新病毒碼。上網電腦及檔案伺服器均應有專 人負責更新病毒碼。

# **(**七**)** 協助撰寫駐越南科技組資安標準作業規範

說明:提供各項資訊作業相關注意事項,以及標準作業程序。 **(**八**)** 應用系統教育訓練

說明:提供簡報說明及實機操作。

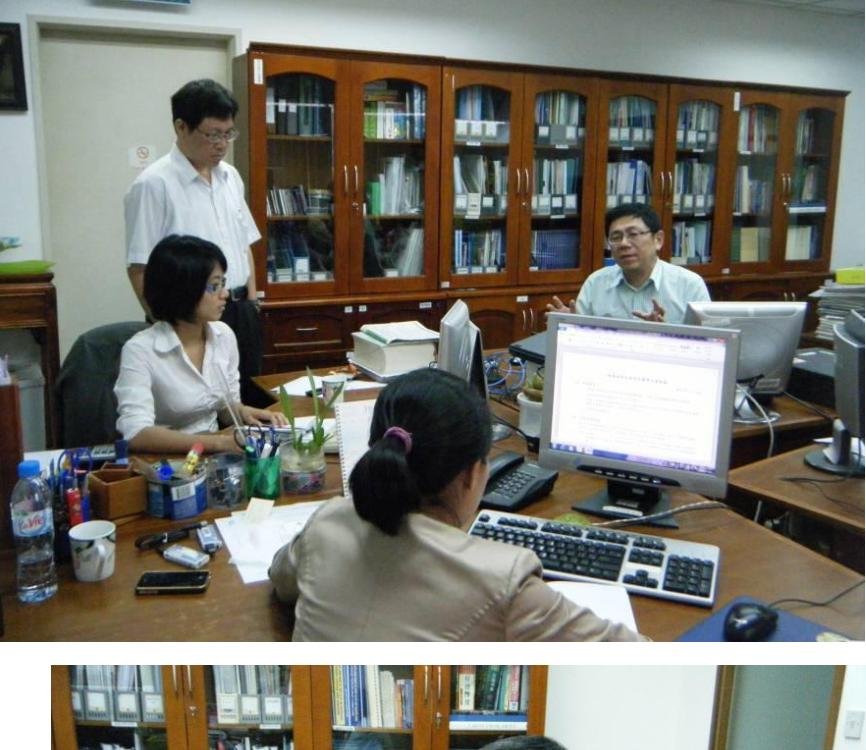

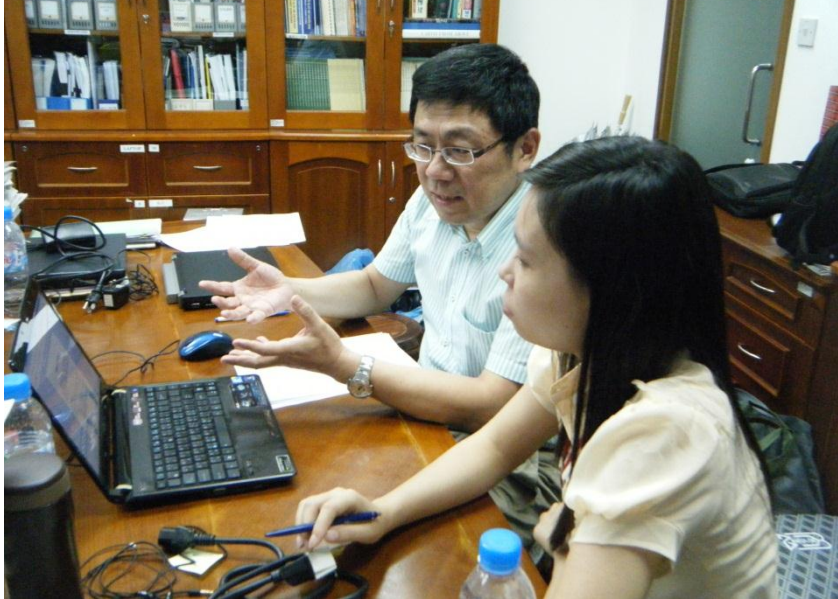

# **(**九**)** 資訊安全座談會

說明:提供簡報說明、經驗分享及實機操作。

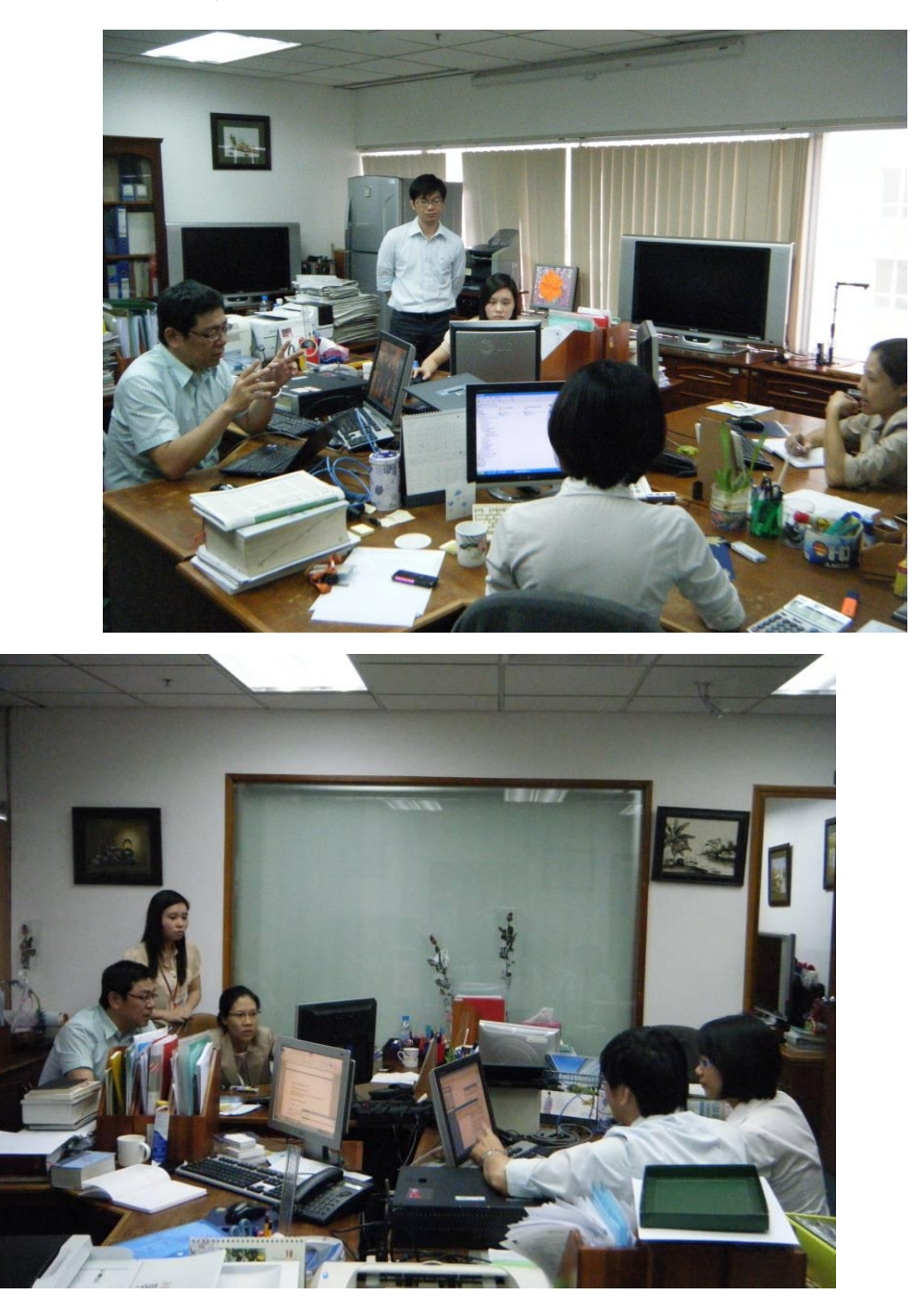

#### 出國報告

## **(**十**)** 其他協助工作

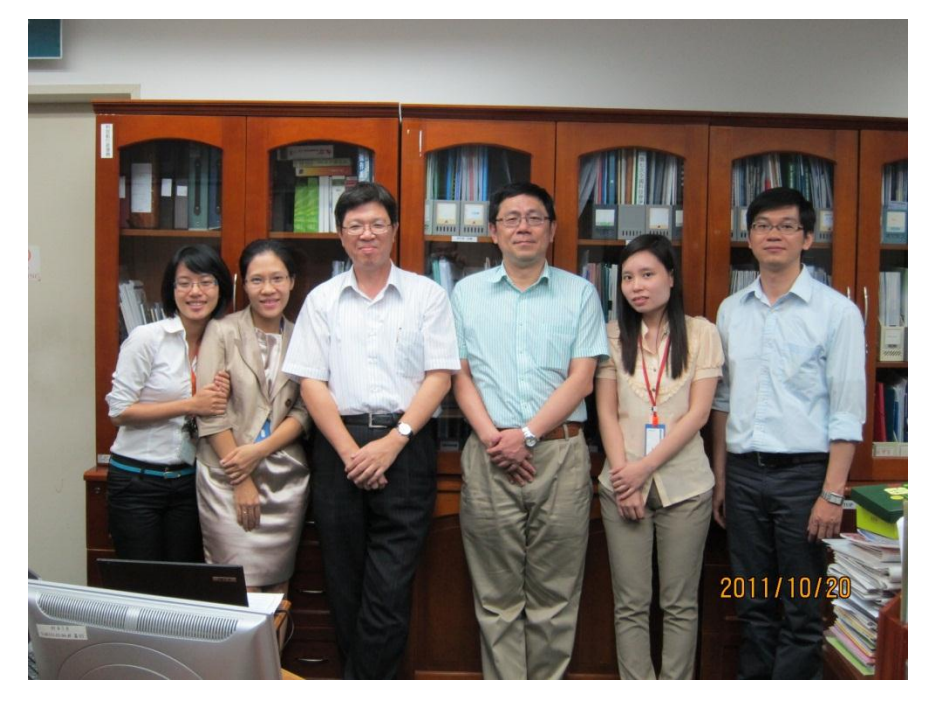

 設定網路印表機功能,提供科技組同仁分享列印使用。 說明:依科技組需求,設定網路印表機功能提供科技組列 印使用,停用電腦分享列印功能,避免同仁請假電 腦未開機而無法列印。

設定網路掃瞄器功能,提供科技組同仁分享掃瞄使用。

說明:依科技組需求,設定網路掃瞄器功能提供科技組列 印使用,避免同仁請假無法開啟電腦而無法掃瞄。

#### 三、 改善建議

- 1. 因為實體隔離電腦無法上網,故發現修補程式與病毒碼無法 更新。
	- 建議:可上網區的電腦更新修補程式與病毒碼後,再下載離 線修補程式與病毒碼給實體隔離電腦更新,且應定期 執行。
- 2. 落實帳號密碼使用規定。
	- 建議:已於資訊安全座談會中,特別說明密碼的使用規則、 如何建立強建的密碼、密碼的更換週期,以及妥善保 存個人密碼的方式。
- 3. 加強資料控管。
	- 建議:檔案伺服器已架設完成,依據『資訊安全標準作業規 範』落實隨時將公務資料存放於檔案伺服器,檔案伺 服器的資料每週一次備份到外接式硬碟,進行異地存 放。
- 4. 加強資訊安全之觀念,落實資安標準作業規範。
	- 建議:依據『駐越南科技組資安標準作業規範』落實資訊安 全相關作業。

## 參、 心得與建議

在瞬息萬變的國際情勢中,如何取得即時國際資訊,如何 快速因應國際情勢的變化,資訊科技的有效運用實不可或缺, 然而各駐外單位與國內機關在資訊環境比較上,不論在資訊人 力、設備、技術等各方面均有明顯落差,為期國家外交事務推 動順暢,在資訊科技運用方面,除落實資通安全政策、加強資 訊相關設備更新等,不定期派員赴各駐外單位,實地提供稽核、 檢測、維運、教育訓練、技術支援等,應為目前最具體、實際 的作為。